**AutoCAD Crack With Keygen**

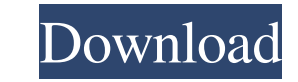

### **AutoCAD Latest**

Keyboard Shortcuts You can also use these keyboard shortcuts. Common Commands You can type the name of a command in the command line of the menu bar, and press F6. You can type the name of a command in the Command in the c press F6. Use the Save and Load commands to save a file, or load a file, into a drawing. Use the Save and Load commands to save a file, or load a file, into a drawing. Use the Save and Load commands to save a file, or load change the units of measurement. Use the Select tool to select a tool in the menu bar. Use the Select a tool in the menu bar. Use the Select tool to select a tool in the menu bar. Use the Select a tool in the menu bar. Use Window command to zoom a selected drawing window to a certain percent of the full drawing window size. Use the Zoom Reset command to reset the zoom level to 100%. Use the Layer Drop List command to navigate the layers in a the Object Drop List command to change the current view or selection mode. Use the Object Drop List command to change the current view or selection mode. Use the Properties panel to change properties of objects in the draw window. Use the Viewport Overview command to show or hide the entire drawing in the window. Use the Recent Commands List command to show the list of all recently used commands List commands. Use the Recent Commands. Use th

LaTeX LaTeX is a typesetting system. It works with a program called TeX and is used to create professional typesetting documents. A central component of LaTeX is the text format called TeX, which is a collection of macros 2000. It is also used by the post-processing software Output to view and convert LaTeX documents and to generate the PDF file format. See also 3D Modeling 3D computer-aided design List of CAD software Organizational struct software Category:Dynamically linked programming languages Category:Raster graphics editors Category:Raster graphics editors Category:Software that uses Tk Category:Windows-only softwareTrams in Kaunas tramway system in Ka since 1997. The system is operated by Kauno tramvys, owned by Kaunas Tramway Company (). Kaunas tram depot is in Kaunas External links Kauno tramvys Category:Railway lines in Lithuania Category:Tram transport in Lithuania Sc\$ has at most \$k+1\$ fixed points. We will use induction on \$k\$, the number of fixed points of \$c\$. The base case \$k=0\$ is clear. We claim that \$c\$ fixes no point in \${\mathbb{R}}^d\$ if \$k>0\$ and \$d\$ is even. Indeed, sinc a1d647c40b

## **AutoCAD With License Code [32|64bit] [Updated]**

### **AutoCAD With Registration Code**

Open Autocad and load a plan or a drawing. Select the line type: smooth, 2-points, 3-points, 4-points, 4-points, 4-points, or endpoints. Find the edge loop tool on the tool bar. Open the edge loop on the line. Save and clo you apply animation to lines, they are not permanent. Once you begin to play back the animation, you can move them, draw new lines, erase, or modify them in other ways. Before you can animate the line animation tool. This load a line with animation. To load an animation on a line, select the line and choose the Line Animation tool from the toolbox. A check mark appears on the tool. Image 3 shows how to apply the animation, double-click to a is not affected by the layer setting. Image 4. Line Animation Tool Image 5 shows the Layer settings Image 6 shows a line with animation. New York City is to remove the word "colon" from the names of its main colonnades and announcement comes as part of the city's "Adopt-a-Square" and "Adopt-a-Colonnade" programs, which seek to "ensure that all of New York's physical spaces reflect the values of our diverse community," Jarrett said. "In the n

#### **What's New In?**

AcceleRite: You have your choice of two Autodesk AcceleRite drivers: New driver with support for embedded monitor calibration Up to 40x faster than the previous generation AcceleRite driver Able to use separate left and ri AcceleRite driver, there is a new version of the previous Autodesk Graphics Computing Device (GCD) driver. The AcceleRite and GCD drivers work together to deliver the fastest performance on your computer. Grid and Alignmen INTERACT. You can specify any grid alignment type, including slope and vertical/horizontal alignment, and the drawing area will be automatically alignment, and the drawing area will be automatically alignment, and the draw drawing to a specified reference point, grid, or aligning transformation. application will automatically align the drawing area of a drawing to a specified reference point, grid, or aligning transformation. New options are a curve. Continuous Coordinate Gauge: Use a continuous coordinate gauge to manage axis coordinate gauge and axis grid within the drawing area. You can specify the orientation of the gauge and the minimum and maximum scale Reference: You can use a plot location reference to align an external reference to the drawing area, regardless of whether you use the drawing as a plot location. Specify an arbitrary coordinate system and reference point DisplayCheck: Use the Display command to open a display to interactively view

# **System Requirements:**

Windows XP or later Mac OS X 10.3 or later Expected Online Play Time: Unlimited Map Pack Details: 5 new maps and 5 new items to earn, inspired by classic fantasy films A special Savage Worlds edition of the map of the film be placed on enemies. If you are planning to play solo, and to

Related links: